## Distribuição DF-e – Orientações para diagnóstico.

1) Caso seja necessário gerar arquivos adicionais para verificação dos retornos do WS de Distribuição, seguem os passos:

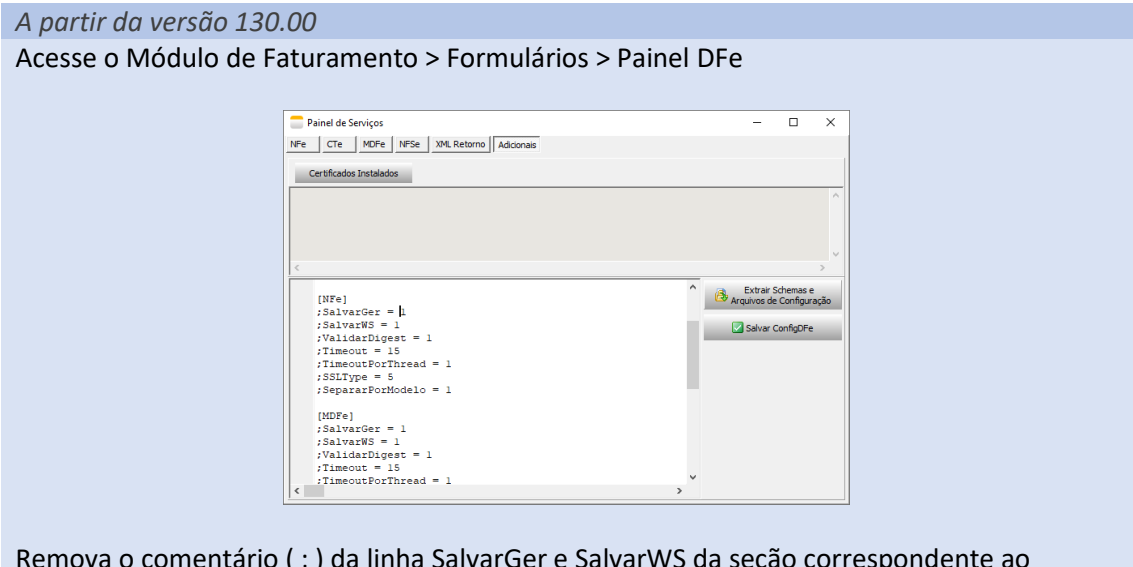

Remova o comentário ( ; ) da linha SalvarGer e SalvarWS da seção correspondente ao documento.

Clique em Salvar ConfigDFe

## *Versão Anterior a 130.00*

-No diretório de arquivos de configuração (Ex.: C:\Tek-System\ExecMC\ArqIni), criar ou alterar caso já exista um arquivo que será lido pelo componente e definir algumas propriedades:

- Para NFe ConfigNFe.ini [NFe] SalvarGer =1
- Para CTe ConfigCTe.ini. [CTe] SalvarGer =1
- 2) Os arquivos gerados pela consulta e retorno da consulta à distribuição de DFe tem nomenclatura respectivamente: \*-con-dist-dfe.xml e \*-dist-dfe.xml. Nestes arquivos é possível conferir o NSU consultado (\*-con-dist-dfe.xml tag <ultNSU>), o intervalo final retornado na consulta e o último NSU registrado para o CNPJ (\*-dist-dfe.xml tags <ultNSU> e <maxNSU>)

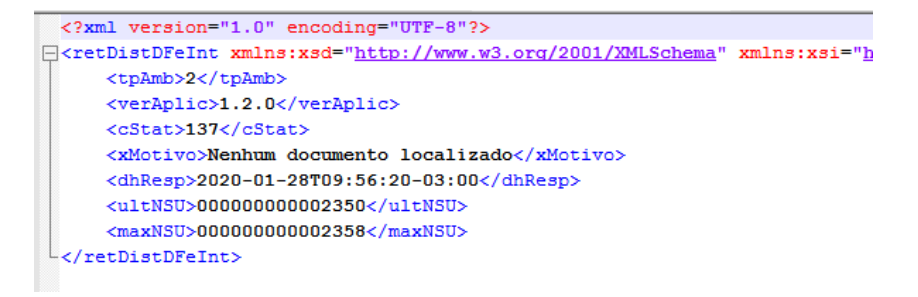

*Arquivo de Retorno: neste exemplo o <maxNSU> é maior que <ultNSU>, será realizada nova busca solicitando ultNSU.*

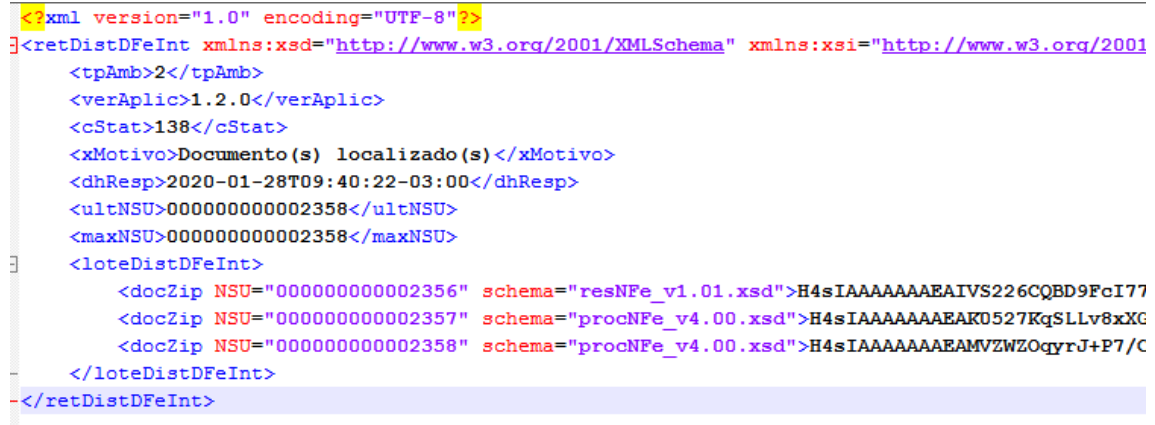

*Arquivo de retorno: neste exemplo o <ultNSU> e <maxNSU> são iguais, o que significa que não será realizada nova consulta automaticamente.*

3) Além dos arquivos de retorno, quando são enviados XML também é salvo em uma subpasta com ANO+MÊS os arquivos XML descompactados.

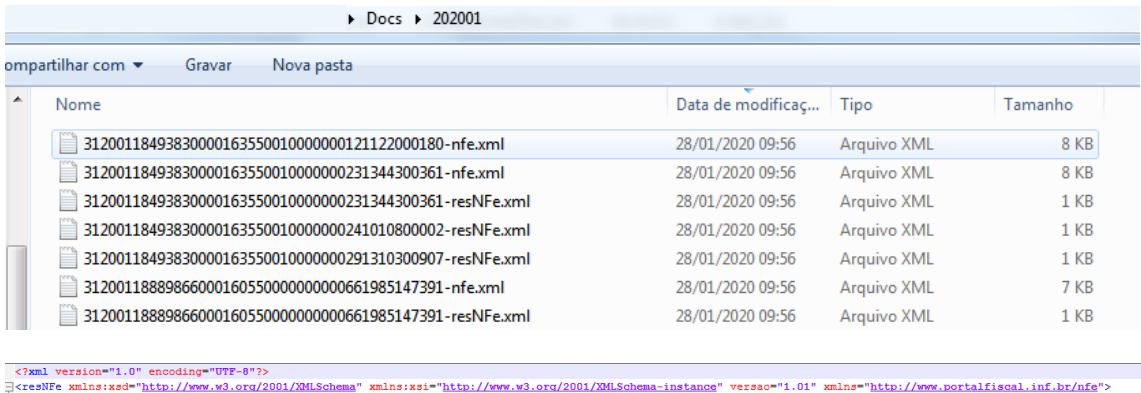

<CNPJ>18493830000163</CNP  $\langle$ xNome>METAX TESTE LTDA</xNome><br> $\langle$ IE>0021854320009</IE>  $\frac{**11.50021854320009** $**11.5**  
**22.5**  
**23.500-03:00** $**11.5**  
**24.5**  
**25.5**  
**26.5**  
**27.5**  
**28.5**  
**29.5**  
**20.5**  
**29.5**  
**20.5**  
**20.5**  
**20.5**  
**20.5**  
**20.5**$$$  $\begin{array}{ll} \textsc{cvNFS-500.00c/vNFS} \\ \textsc{cdy@N42} & \textsc{100} \\ \textsc{cdy@N42} & \textsc{100} \\ \textsc{cdy@N42} & \textsc{100} \\ \textsc{cdmS202} & \textsc{100} \\ \textsc{cdmS202} & \textsc{100} \\ \textsc{cdmS202} & \textsc{100} \\ \textsc{cdmS202} & \textsc{100} \\ \textsc{cdmS202} & \textsc{100} \\ \textsc{100} & \textsc{100} \\ \textsc{100$ 

*Arquivos \*resNFe.xml são apenas o resumo da NFe. Há poucas informações disponíveis e não é possível identificar por ele dados do destinatário por exemplo, portanto eles podem estar sendo recebidos, mesmo não sendo direcionados a esta empresa.*

Lista de Configurações que são lidas pelo componente (ACBr) (1 = True)

- SalvarGer: Irá salvar adicionais na pasta Docs, dentro do diretório do executável
- TagNT2018005 (0=fgtNunca, 1=fgtSomenteProducao, 2=fgtSomenteHomologacao, 3=fgtSempre): quanto a geração da tag vICMSSubstituto para CST de ICMS 60 (NFe)
- CamposFatObrigatorios: Gerar todos campos do grupo Cobr.Fat (NFe)
- VersaoQRCode (0=veqr000, 1=veqr100, 2=veqr200)
- ExibirErroSchema
- RetirarAcentos
- RetirarEspacos
- IdentarXML
- ValidarDigest